# Digitale<br>Lernwelten

**Ateliers** 

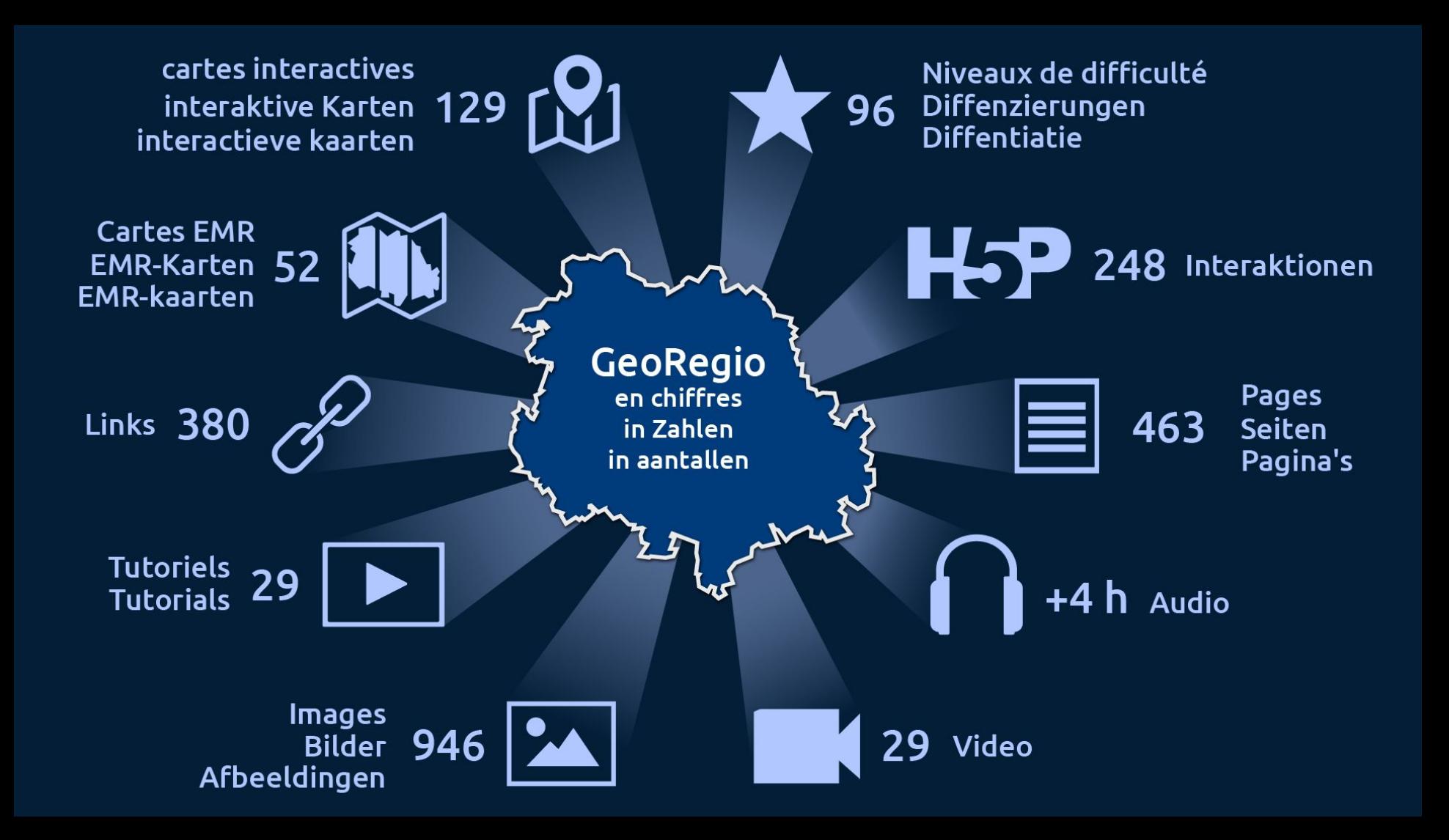

## Objectifs de l'atelier

- 1. Démonstration GeoRegio EMR : particularités didactiques et fonctionnelles
- 2. Possibilité d'essayer et de poser des questions
- 3. Inspiration pour la suite du travail avec GeoRegio EMR

#### Déroulement de l'atelier

- 1. Brève introduction avec référence à l'EMR
- 2. Démonstration GeoRegio EMR
	- a. Structure et particularités
	- b. Accès à l'enseignement avec GeoRegio EMR
- 3. Connexion à GeoRegio EMR
- 4. Phase d'application
- 5. Collection : meilleures pratiques, bonnes idées, impulsions qui aident tout le monde

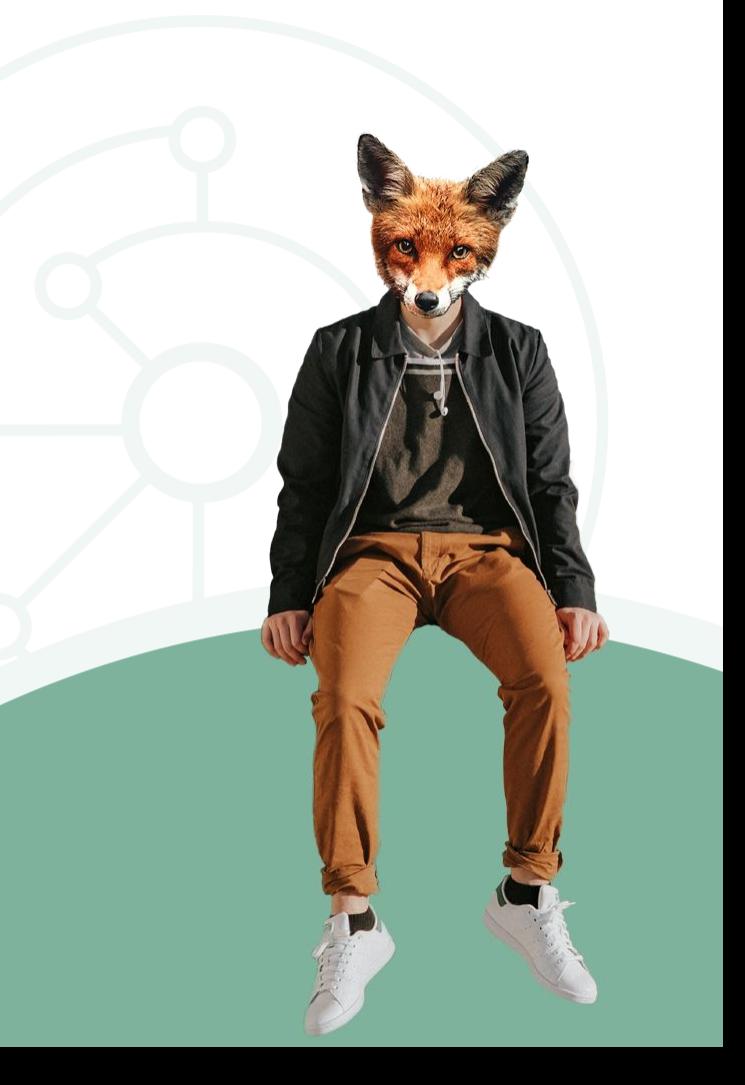

## Introduction

Vous avez devant vous des fiches de renseignements.

- 1. Veuillez les remplir mutuellement pour un(e) voisin(e) de siège.
- 2. Ne gardez ensuite que la fiche d'information sur votre propre personne.
- 3. ca. 5 minutes

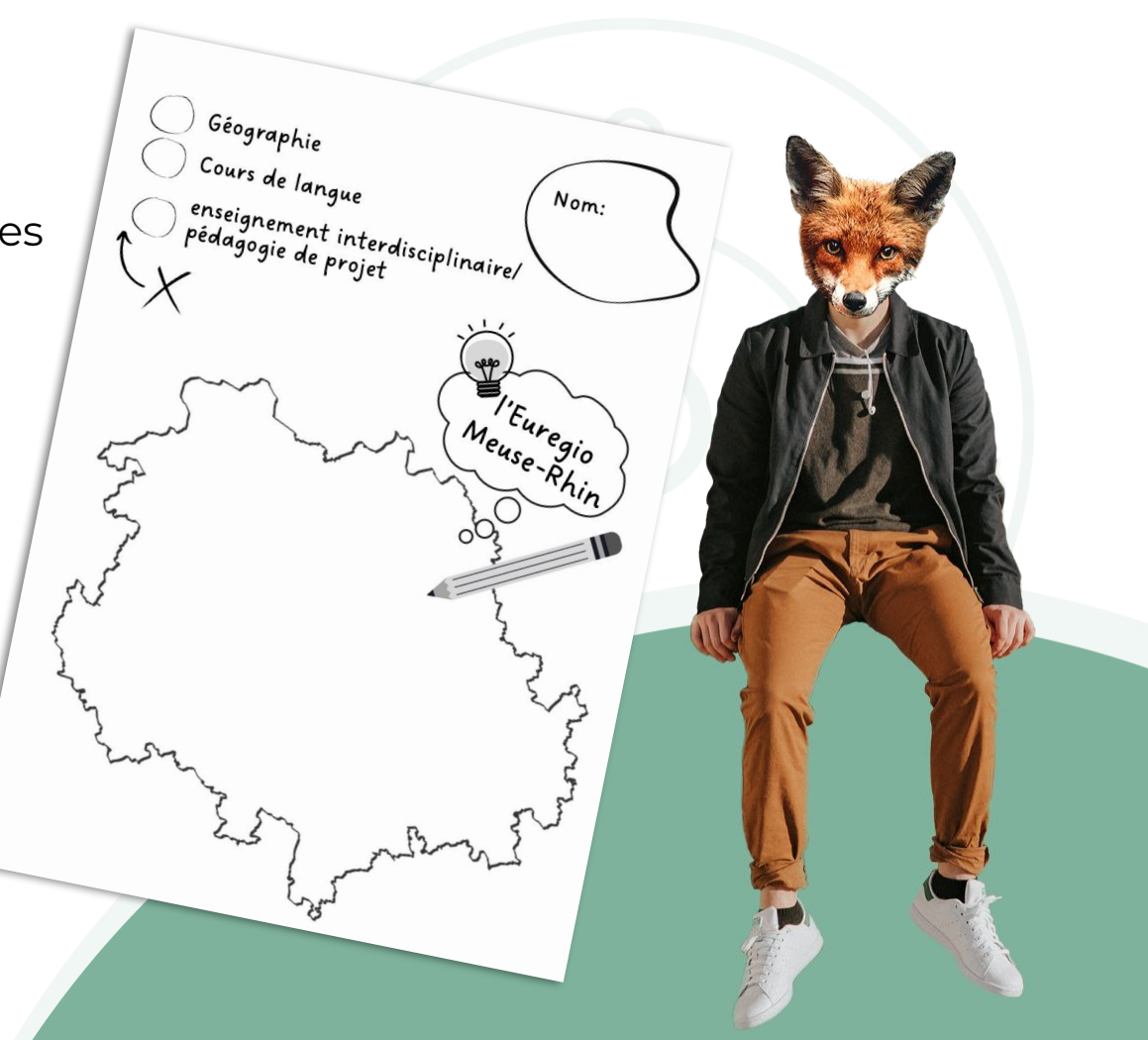

#### Phase d'application

- 1. [Emporter l'avis de recherche !] Répartissez-vous dans des coins de la salle en fonction de *l'enseignement spécialisé Géo, de l'apprentissage des langues, de l'apprentissage interdisciplinaire/des journées de projet.*
- 2. Formez des paires. En vous aidant du dessin figurant sur la fiche de votre partenaire, devinez son association avec l'EMR et apprenez ainsi à vous connaître un peu mieux. [5 min]
- 3. Chacun pour soi : Choisissez un thème pertinent pour votre enseignement et élaborez pour cela un scénario d'utilisation concret dans la GeoRegio EMR. [20 min]
- 4. Paires : Présentez-vous mutuellement vos scénarios d'intervention et vos réflexions à ce sujet. [15 min]

#### Recueil de connaissances et d'idées

Parmi les conclusions et les idées dévelopées de votre petit groupe, lesquelles pourraient être inspirantes et utiles pour d'autres ?

<https://idea.kits.blog/>

→ puisque l'outil "Mindwendel"

Voulez-vous signaler une erreur ? Dans ce cas, veuillez nous envoyer un message à **[support@georegioemr.eu](mailto:support@georegioemr.eu)** en précisant les éléments suivants :

- Où l'erreur est apparue? → **Lien** vers la page correspondante.
- Quelle est la nature de l'erreur? → Faire une **capture d'écran** et la joindre.

En cas d'erreurs techniques :

- Quel **système d'exploitation** utilisez-vous?
- Quel n**avigateur (y quelle version)** utilisez-vous?

Nous traiterons votre message d'erreur le plus rapidement possible. Nous vous remercions de votre réaction!